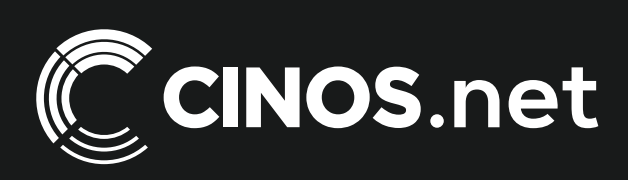

# Archived resources

For further resources and [documentation please visit us:](https://www.cinos.net) **[www.cinos.net](https://www.cinos.net/?utm_source=archived%20pdf&utm_medium=document&utm_campaign=cinos%20datasheet)**

### **SAPPSPACE**

### ahah **CISCO**

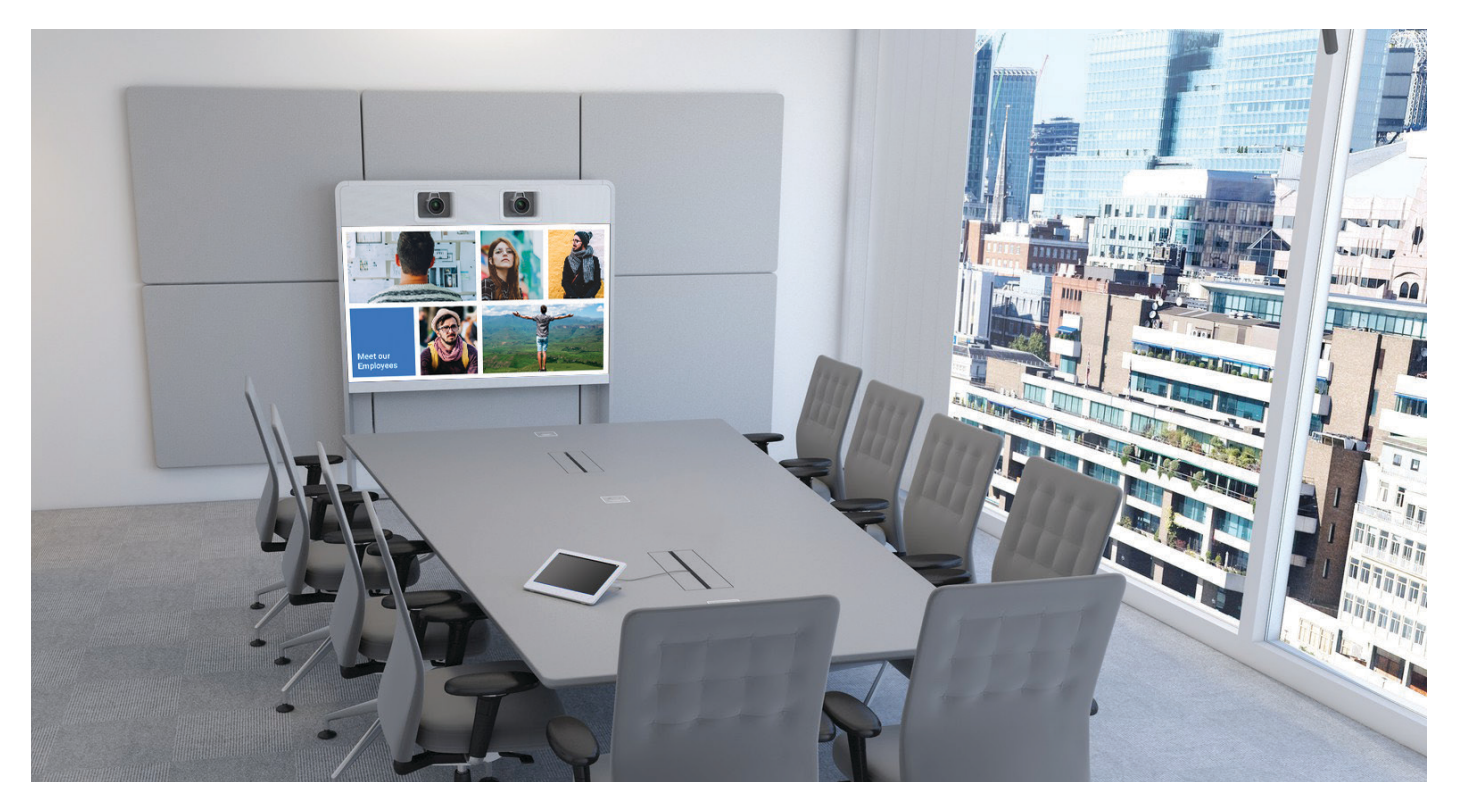

#### COLLABORATION DISPLAYS

# **Extend your reach with Appspace and Cisco Collaboration Endpoints**

Use Cisco Collaboration Endpoints to showcase company updates when they are not being used for video calls or presentations.

The way people work today is changing. The modern workplace is an always-connected environment that expects instant access to information while establishing great value from technology that occupies its real estate. With Appspace, Cisco Collaboration Endpoints increase their value by delivering announcements, reports, and other information to the right people in the workplace.

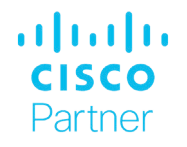

Appspace Cards make sharing any information effortless. Publish once and view anywhere with brand consistency and flawless formatting. Integrate Appspace into any network with the enterprise-level administrative controls you would expect.

### **SAPPSPACE**

### alnılı **CISCC**

# FEATURES & FUNCTIONS

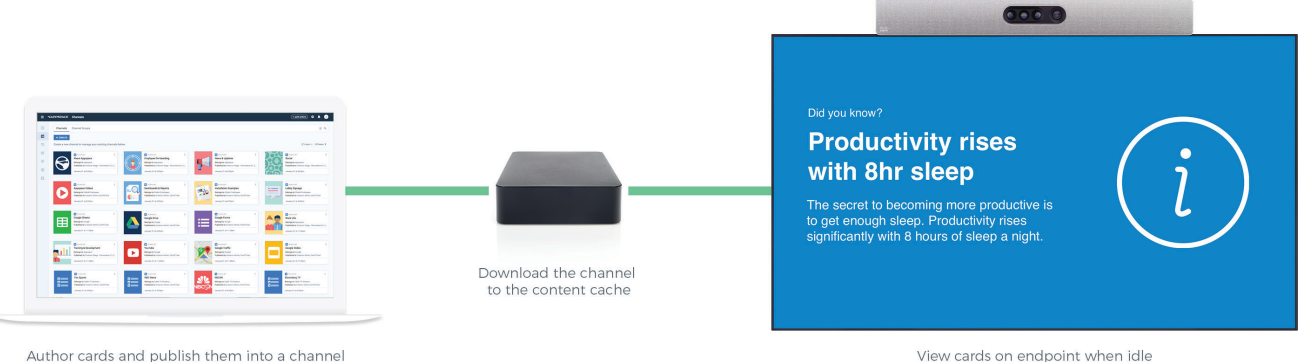

Author cards and publish them into a channel

#### **Flexible Deployments**

Deploy from the cloud, onprem, or a combination of both. Publish to endpoints connected to the Cisco Webex Cloud or a Cisco Unified Communications Manager.

#### **Compatible Endpoint**

Publish to any of the following:

- Cisco TelePresence MX Series
- Cisco Room Series
- Cisco TelePresence SX20/80
- Cisco DX80

Endpoints must run **CE 9.4 or newer** as Appspace requires the Cisco **Wallpaper API**.

#### **How It Works**

To get started, you will need an Appspace account, a compatible endpoint, a media player, and network connectivity for all three.

First, the media player is registered with Appspace and runs the Appspace App. This device is local to the endpoint and provides efficient caching of the channel to be displayed on idle. Next, the **Cisco Endpoint** device task, created in the Appspace Console, is deployed to the media player to configure it to push content to endpoints via Cisco's **Wallpaper API**.

Now, register the Cisco endpoint. This is done with an advanced registration option called **Cisco Endpoint Macro**. The macro is configured in the Appspace console, downloaded, and deployed to the endpoint. The macro registers the endpoint with Appspace and completes the setup.

From here, any published changes to your channel will be pushed for display at the endpoint. A channel can also be overidden with important or emergency messages using alerts. Appspace alerts can be triggered by **Singlewire's InformaCast**.

**Platform for the Modern Workplace**. Cisco Collaboration Endpoints are just one of the experiences possible with the Appspace platform. Try Appspace for digital signs & video walls, room scheduling, enterprise TV, kiosks, and more. To learn more visit **appspace.com**

**Built for the cloud**. The Appspace platform is fast, secure, and grows with you. With flexible configuration settings and powerful administrative tools, deployments are tailored to you.

**Want to get started?** Sign up for free at **appspace.com** or buy from the Cisco Global Price List.

For further resources and [documentation please visit us:](https://www.cinos.net) **[www.cinos.net](https://www.cinos.net/?utm_source=archived%20pdf&utm_medium=document&utm_campaign=cinos%20datasheet)**